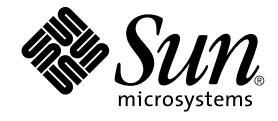

# Solaris 8 2/04 新規機能の概要

Sun Microsystems, Inc. 4150 Network Circle Santa Clara, CA 95054 U.S.A.

Part No: 817–5302–10 2004 年 2 月

Copyright 2004 Sun Microsystems, Inc. 4150 Network Circle, Santa Clara, CA 95054 U.S.A. All rights reserved.

本製品およびそれに関連する文書は著作権法により保護されており、その使用、複製、頒布および逆コンパイルを制限するライセンスのもとにおい て頒布されます。サン・マイクロシステムズ株式会社の書面による事前の許可なく、本製品および関連する文書のいかなる部分も、いかなる方法に よっても複製することが禁じられます。

本製品の一部は、カリフォルニア大学からライセンスされている Berkeley BSD システムに基づいていることがあります。UNIX は、X/Open Company, Ltd. が独占的にライセンスしている米国ならびに他の国における登録商標です。フォント技術を含む第三者のソフトウェアは、著作権によ り保護されており、提供者からライセンスを受けているものです。

Federal Acquisitions: Commercial Software–Government Users Subject to Standard License Terms and Conditions.

本製品に含まれる HG 明朝 L と HG ゴシック B は、株式会社リコーがリョービイマジクス株式会社からライセンス供与されたタイプフェースマスタ<br>をもとに作成されたものです。平成明朝体 W3 は、株式会社リコーが財団法人 日本規格協会 文字フォント開発・普及センターからライセンス供与さ<br>れたタイプフェースマスタをもとに作成されたものです。また、HG 明朝 L と HG ゴシック B の補助漢字部分は、平成明朝体 W3 の補助漢字を使 しています。なお、フォントとして無断複製することは禁止されています。

Sun、Sun Microsystems、docs.sun.com、AnswerBook、AnswerBook2 、iPlanet、Java、J2SE、Java HotSpot、Java Naming and Directory<br>Interface、JumpStart、Sun Enterprise、Solaris Web Start、Sun Blade、Sun Ray、ONC+ は、米国およびその他の国における米国 Sun Micros

サンのロゴマークおよび Solaris は、米国 Sun Microsystems 社の登録商標です。

すべての SPARC 商標は、米国 SPARC International, Inc. のライセンスを受けて使用している同社の米国およびその他の国における商標または登録商<br>標です。SPARC 商標が付いた製品は、米国 Sun Microsystems 社が開発したアーキテクチャに基づくものです。

OPENLOOK、OpenBoot、JLE は、サン・マイクロシステムズ株式会社の登録商標です。

Wnn は、京都大学、株式会社アステック、オムロン株式会社で共同開発されたソフトウェアです。

Wnn6 は、オムロン株式会社で開発されたソフトウェアです。(Copyright OMRON Co., Ltd. 1999 All Rights Reserved.)

「ATOK」は、株式会社ジャストシステムの登録商標です。

「ATOK8」は株式会社ジャストシステムの著作物であり、「ATOK8」にかかる著作権その他の権利は、すべて株式会社ジャストシステムに帰属しま す。

「ATOK Server/ATOK12」は、株式会社ジャストシステムの著作物であり、「ATOK Server/ATOK12」にかかる著作権その他の権利は、株式会社 ジャストシステムおよび各権利者に帰属します。

本製品に含まれる郵便番号辞書 (7 桁/5 桁) は郵政省が公開したデータを元に制作された物です (一部データの加工を行なっています)。

本製品に含まれるフェイスマーク辞書は、株式会社ビレッジセンターの許諾のもと、同社が発行する『インターネット・パソコン通信フェイスマー クガイド '98』に添付のものを使用しています。© 1997 ビレッジセンター

Unicode は、Unicode, Inc. の商標です。

本書で参照されている製品やサービスに関しては、該当する会社または組織に直接お問い合わせください。

OPEN LOOK および Sun Graphical User Interface は、米国 Sun Microsystems 社が自社のユーザおよびライセンス実施権者向けに開発しました。米<br>国 Sun Microsystems 社は、コンピュータ産業用のビジュアルまたはグラフィカル・ユーザインタフェースの概念の研究開発における米国 Xerox 社の<br>先駆者としての成果を認めるものです。米国 Sun Microsystems 社は米国

DtComboBox ウィジェットと DtSpinBox ウィジェットのプログラムおよびドキュメントは、Interleaf, Inc. から提供されたものです。(© 1993 Interleaf, Inc.)

本書は、「現状のまま」をベースとして提供され、商品性、特定目的への適合性または第三者の権利の非侵害の黙示の保証を含みそれに限定されな い、明示的であるか黙示的であるかを問わない、なんらの保証も行われないものとします。

本製品が、外国為替および外国貿易管理法 (外為法) に定められる戦略物資等 (貨物または役務) に該当する場合、本製品を輸出または日本国外へ持ち 出す際には、サン・マイクロシステムズ株式会社の事前の書面による承諾を得ることのほか、外為法および関連法規に基づく輸出手続き、また場合 によっては、米国商務省または米国所轄官庁の許可を得ることが必要です。

原典: *Solaris 8 2/04 What's New Supplement*

Part No: 817-5174-10

Revision A

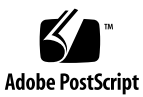

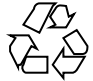

031211@7518

## 目次

[はじめに](#page-4-0) **5**

- **1** [新規機能の概要](#page-8-0) **9** Solaris 8 2/04 [リリースの新規機能](#page-8-0) 9 [アーリーアクセス](#page-9-0) 10
- **2** [インストールに関する新規機能](#page-10-0) **11** [インストール機能](#page-10-0) 11 [アップグレード](#page-13-0) 14 [ソフトウェアの管理とアンインストール](#page-13-0) 14
- **3** [システム管理に関する新規機能](#page-14-0) **15** [ネットワーキング機能](#page-14-0) 15 X [サーバーの機能](#page-17-0) 18 [システムパフォーマンスの向上](#page-18-0) 19 [システム管理ツール](#page-19-0) 20 [デバイスの管理](#page-22-0) 23 [サーバーとクライアントの管理](#page-24-0) 25 [セキュリティの向上](#page-25-0) 26 [ファイルシステムの機能向上](#page-26-0) 27 [リムーバブルメディアの管理](#page-27-0) 28 [システムリソースの機能向上](#page-27-0) 28
- **4** [ソフトウェア開発に関する新規機能](#page-28-0) **29** [開発ツール](#page-28-0) 29 [言語サポート](#page-32-0) 33 [デバイスドライバの作成](#page-34-0) 35 Java [リリース](#page-35-0) 36
- **5** [デスクトップに関する新規機能](#page-38-0) **39** [ウィンドウマネージャの機能の拡張](#page-38-0) 39 [他のデスクトップ機能](#page-39-0) 40

**4** Solaris 8 2/04 新規機能の概要 • 2004 年 2 月

## <span id="page-4-0"></span>はじめに

『*Solaris 8 2/04* 新規機能の概要』では、Solaris™ 8 Update リリースで追加された機能 について説明します。

注 **–** Solaris オペレーティング環境は、SPARC® と IA (Intel アーキテクチャ) の 2 種類 のハードウェア (プラットフォーム) 上で動作します。Solaris オペレーティング環境 は、64 ビットと 32 ビットの 両方のアドレス空間で動作します。このマニュアルで説 明する情報は、章、節、注、箇条書き、図、表、例、またはコード例において特に明 記しない限り、両方のプラットフォームおよびアドレス空間に該当します。

このマニュアルでは、「IA」という用語は、Intel 32 ビットのプロセッサアーキテク チャを意味します。これには、Pentium、Pentium Pro、Pentium II、Pentium II Xeo n、Celeron、Pentium III、Pentium III Xeon、Pentium 4 の各プロセッサ、および AMD、Cyrix が提供する互換マイクロプロセッサチップが含まれます。

## Sun のオンラインマニュアル

docs.sun.comSM では、Sun が提供しているオンラインマニュアルを参照することがで きます。マニュアルのタイトルや特定の主題などをキーワードとして、検索を行うこ ともできます。URL は、<http://docs.sun.com> です。

# 表記上の規則

このマニュアルでは、次のような字体や記号を特別な意味を持つものとして使用しま す。

### 表 **P–1** 表記上の規則

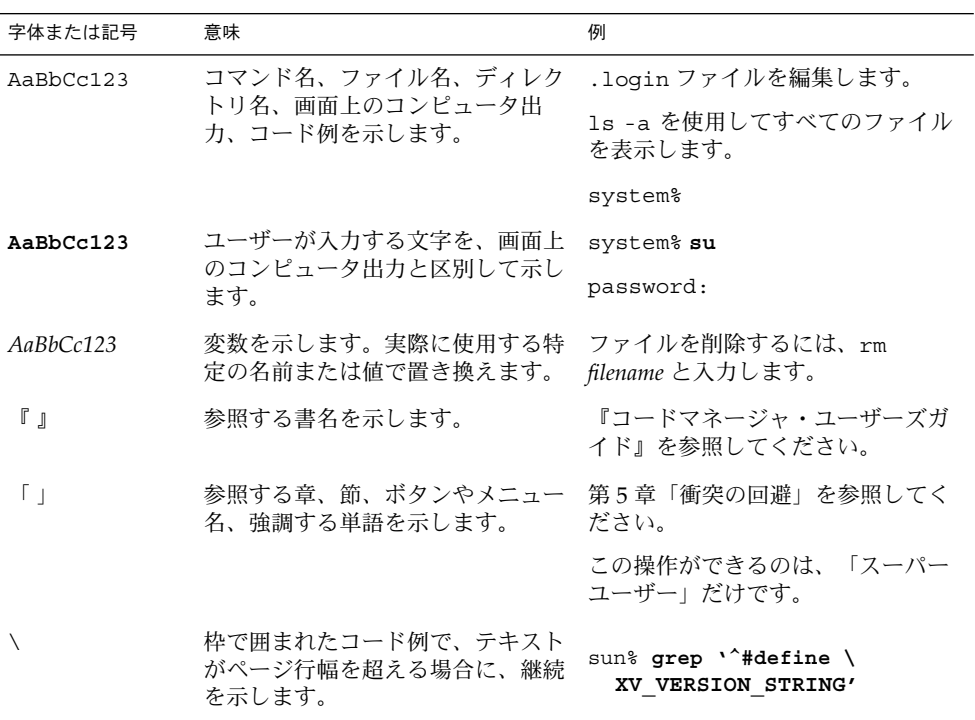

ただし AnswerBook2™ では、ユーザーが入力する文字と画面上のコンピュータ出力 は区別して表示されません。

コード例は次のように表示されます。

■ Cシェル

machine\_name% **command y**|**n** [*filename*]

■ C シェルのスーパーユーザー

machine\_name# **command y**|**n** [*filename*]

■ Bourne シェルおよび Korn シェル

\$ **command y**|**n** [*filename*]

**6** Solaris 8 2/04 新規機能の概要 • 2004 年 2 月

■ Bourne シェルおよび Korn シェルのスーパーユーザー

# **command y**|**n** [*filename*]

[ ] は省略可能な項目を示します。上記の例は、*filename* は省略してもよいことを示し ています。

| は区切り文字 (セパレータ) です。この文字で分割されている引数のうち1つだけを 指定します。

キーボードのキー名は英文で、頭文字を大文字で示します (例: Shift キーを押しま す)。ただし、キーボードによっては Enter キーが Return キーの動作をします。

ダッシュ (-) は 2 つのキーを同時に押すことを示します。たとえば、Ctrl-D は Control キーを押したまま D キーを押すことを意味します。

### 一般規則

■ このマニュアルでは、「IA」という用語は、Intel 32 ビットのプロセッサアーキテ クチャを意味します。これには、Pentium、Pentium Pro、Pentium II、Pentium II Xeon、Celeron、Pentium III、Pentium III Xeon の各プロセッサ、および AMD、 Cyrix が提供する互換マイクロプロセッサチップが含まれます。

Solaris 8 2/04 新規機能の概要 • 2004 年 2 月

<span id="page-8-0"></span>第 **1** 章

## 新規機能の概要

『*Solaris 8 2/04* 新規機能の概要』では、Solaris 8 Update リリースで Solaris 8 オペ レーティング環境に追加された機能について説明します。

『*Solaris 8 2/04* 新規機能の概要』 には、次の章が含まれています。

- インストールに関する新規機能
- システム管理に関する新規機能
- ソフトウェア開発に関する新規機能
- デスクトップに関する新規機能

## Solaris 8 2/04 リリースの新規機能

Solaris 8 2/02 リリース以降に追加された機能については、『*Solaris 8 2/04* ハード ウェアマニュアル』を参照してください。また、23 [ページの「デバイスの管理」](#page-22-0) の「USB デュアルフレームワーク」も参照してください。

## <span id="page-9-0"></span>アーリーアクセス

### 説明

**Solaris 9** のマニュアル

この Update リリースの新規機能の中には、マニュアルページにしか説明が記載されていないものがあります。 新規機能の詳細については、<http://docs.sun.com> にある Solaris 9 オペレーティング環境に関するマニュア ルを参照してください。

Solaris 9 オペレーティング環境がリリースされるまでは、Solaris 9 オペレーティング環境のアーリーアクセスの ページ <http://www.sun.com/solaris/programs/solaris9ea> (英語) を参照してください。

ベータ期間中に上記のページから Solaris 9 のマニュアルにアクセスすると、制限付きの使用ライセンスに同意す るかどうかを尋ねるページが表示されます。

**Solaris 8** アーリーアクセスディレクトリ

Solaris 8 2/04 のリリースには、アーリーアクセスソフトウェアを含む EA ディレクトリが用意されています。 アーリーアクセス製品は、Solaris Software CD 2 of 2 および Solaris DVD の次の場所に置かれています。

../Solaris\_8/EA/products

EA/products ディレクトリには、各アーリーアクセス製品を含むサブディレクトリがあります。各製品の詳細 情報については、各サブディレクトリにある README を参照してください。

# <span id="page-10-0"></span>インストールに関する新規機能

この章では、Solaris 8 Update リリースで追加された、インストールに関する新機能 について説明します。

注 **–** 最新のマニュアルページを参照するには、man コマンドを使用してください。 Solaris 8 Update リリースのマニュアルページには、「*Solaris 8 Reference Manual Collection*」には記載されていない新しい情報も提供されています。

## インストール機能

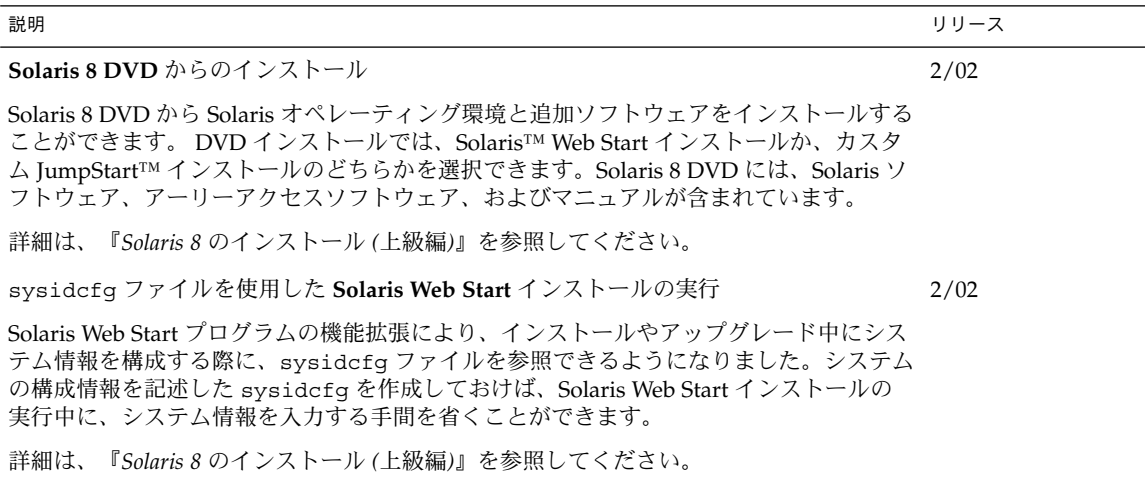

Solaris のインストールおよびアップグレード中に次の機能が実行できるように、Solaris Web Start インストールが拡張されました。 ■ インストール後にシステムを自動的にリブートさせるかどうかを選択する

説明 しょうしょう しょうしょう しゅうしょう しゅうしゅん しゅうしゅん かいしゅう しりし スプレース

- インストール後に、CD または DVD を自動的に取り出すかどうかを選択する
- ファイルシステムを保存するかどうかを選択する

**Solaris Web Start** プログラムの機能拡張

■ IA のみ: fdisk パーティションをカスタマイズする

詳細は、『*Solaris 8* のインストール *(*上級編*)*』を参照してください。

### **Solaris Live Upgrade**

新しいアップグレード方法として「Solaris Live Upgrade」が追加されました。この方法 を使用すると、オペレーティングシステムをアップグレードするときに通常必要となる サービス停止の時間を大幅に削減できます。Solaris Live Upgrade は、現在使用中のブー ト環境を複写して、元のブート環境を実行した状態のまま、複写先のブート環境をアップ グレードします。複写先のブート環境はシステムがリブートされた時点でアクティブにな り、新しいブート環境になります。障害が発生した場合は、リブートするだけで元のブー ト環境に切り換えることができます。このため、テストや評価作業に伴って通常必要とな るサービス停止を実施する必要がなくなります。

Solaris Live Upgrade は、ブート環境をアップグレードするだけでなく、アクティブでな いブート環境に Flash アーカイブをインストールできます。システムをリブートすると、 アクティブでないブート環境にインストールされている構成がアクティブになります。

詳細は、『*Solaris Live Upgrade 2.0*』を参照してください。

**IA: PXE** ネットワークブート

Intel Pre-boot eXecution Environment (PXE) を使用すると、Device Configuration Assistant (デバイス構成補助) フロッピーディスクを使用せずに、Solaris IA システムを ネットワークから直接ブートできます。この機能を使用するには、IA システムが PXE を サポートしている必要があります。PXE を使用可能にするには、PXE をサポートしてい るシステムの BIOS 設定ツールまたはネットワークアダプタの構成設定ツールを使って設 定してください。PXE をサポートしていないシステムでは、Solaris Device Configuration Assistant フロッピーディスクを使用してください。

詳細は、『*Solaris 8* のインストール *(*上級編*)*』を参照してください。

2/02

10/01

10/01

カスタム JumpStart インストールの実行時に使用する boot コマンドに新しいオプション が追加されました。boot コマンドで、インストールに使用する構成ファイルの場所が指 定できるようになりました。HTTP サーバー、NFS サーバー、ローカルメディア上の ファイルへのパスが指定できます。ファイルへのパスがわからない場合は、マシンがブー トしてネットワークに接続した後に、インストールプログラムによってパス指定プロンプ トが表示されるように設定することもできます。

nowin オプションを指定すると、X ウィンドウを使用しないでカスタム JumpStart イン ストールを起動できます。カスタム JumpStart インストールを X ウィンドウ上で実行す る必要がない場合は、nowin オプションによって時間を節約できます。

新しいオプションの使用方法については、『*Solaris 8* のインストール *(*上級編*)*』の「カス タム JumpStart インストールの実行」を参照してください。

『*Solaris 8* のインストール *(*上級編*)*』 の更新

カスタム **JumpStart** インストール用の新しいブートオプション

『*Solaris 8* のインストール *(*上級編*)* 』が更新されました。新しいバージョンの『*Solaris 8* のインストール *(*上級編*)*』には、Solaris 8 リリースのすべてのインストールマニュアルの 内容が統合されています。

- *Solaris 8 インストールガイド (SPARC* 版)
- *Solaris 8 インストールガイド (Intel 版)*
- *Solaris 8 のインストール (上級編)*
- *Solaris 8 のインストール (追補)*

更新された『*Solaris 8* のインストール *(*上級編*)*』には、Solaris インストールテクノロジの 新しい機能や既存の機能の拡張に関する記述も追加されています。タスクごとの手順を重 点的に記載し、各手順に関して (存在する場合は) 参考資料を示しています。

詳細は、『*Solaris 8* のインストール *(*上級編*)*』を参照してください。

### **Web Start Flash** インストール機能

フラッシュ (Flash) インストール機能を利用することにより、1 台のマシン上の Solaris オ ペレーティング環境のアーカイブを作成し、このアーカイブを多数のマシンに複製できる ようになりました。

詳細は、『*Solaris 8* のインストール *(*上級編*)*』を参照してください。

システム識別ユーティリティによるデフォルトルーティング

インストール時に、システム識別ユーティリティがデフォルトルーターの決定を自動的に 試みるようになりました。

詳細は、『*Solaris 8* のインストール *(*上級編*)*』を参照してください。

システム識別ユーティリティによる構成

システム識別ユーティリティによって、システム識別中に、システムを LDAP クライア ントとして構成することができます。Solaris 8 1/01 より前のリリースでは、システムを NIS、NIS+、または DNS クライアントとしてのみ構成可能でした。

詳細は、『*Solaris 8* のインストール *(*上級編*)*』を参照してください。

説明 しょうしょう しょうしょう しょうしょう しゅうしょく しゅうしゅん かいしゅう しりし スプレース

7/01

4/01

4/01

1/01

7/01

# アップグレード

<span id="page-13-0"></span>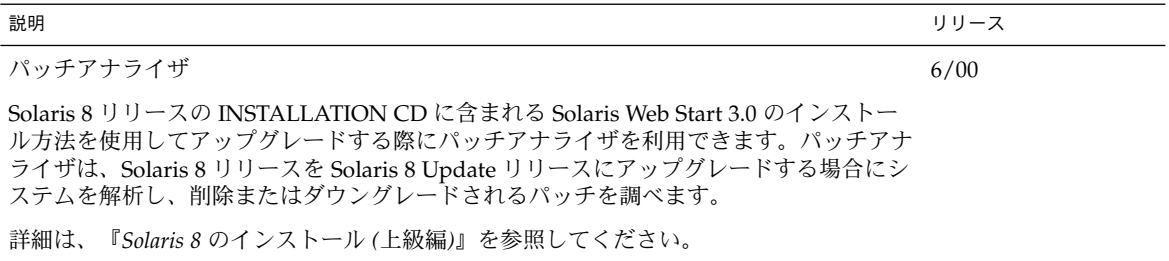

# ソフトウェアの管理とアンインストール

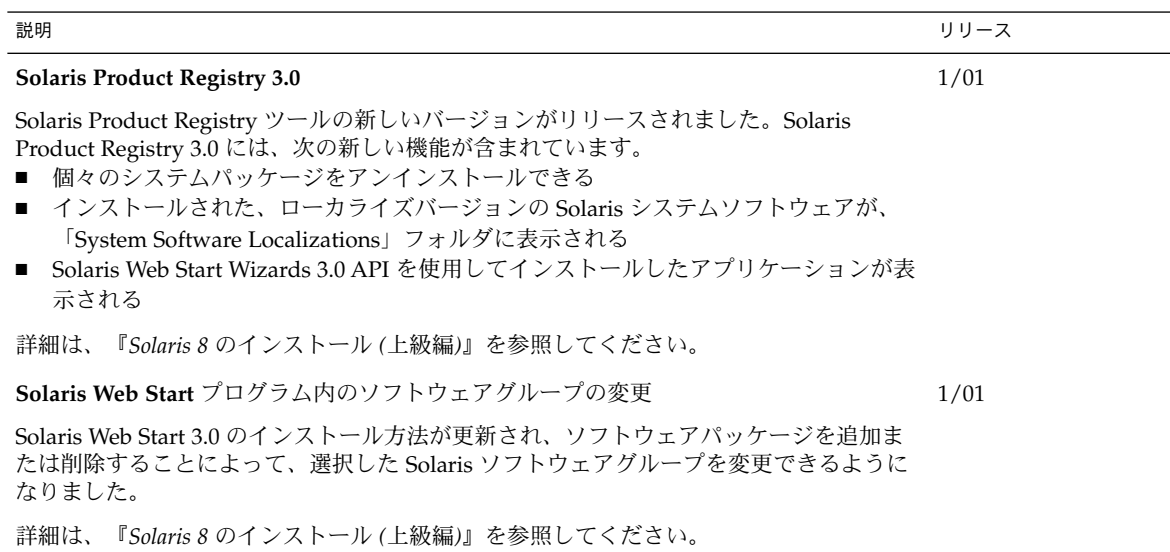

**14** Solaris 8 2/04 新規機能の概要 • 2004 年 2 月

## <span id="page-14-0"></span>システム管理に関する新規機能

この章では、Solaris 8 Update リリースで追加された、システム管理に関する新機能 について説明します。

注 **–** 最新のマニュアルページを参照するには、man コマンドを使用してください。 Solaris 8 Update リリースのマニュアルページには、「*Solaris 8 Reference Manual Collection*」には記載されていない新しい情報も提供されています。

## ネットワーキング機能

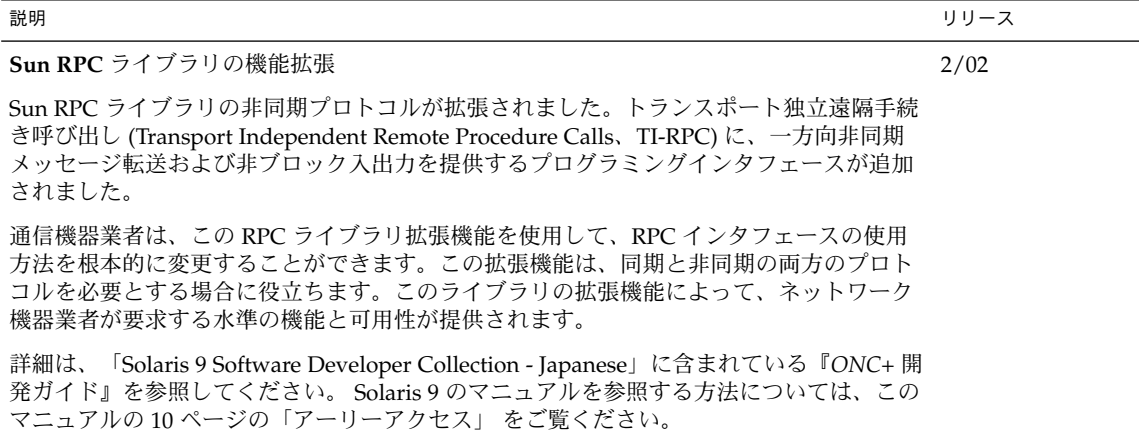

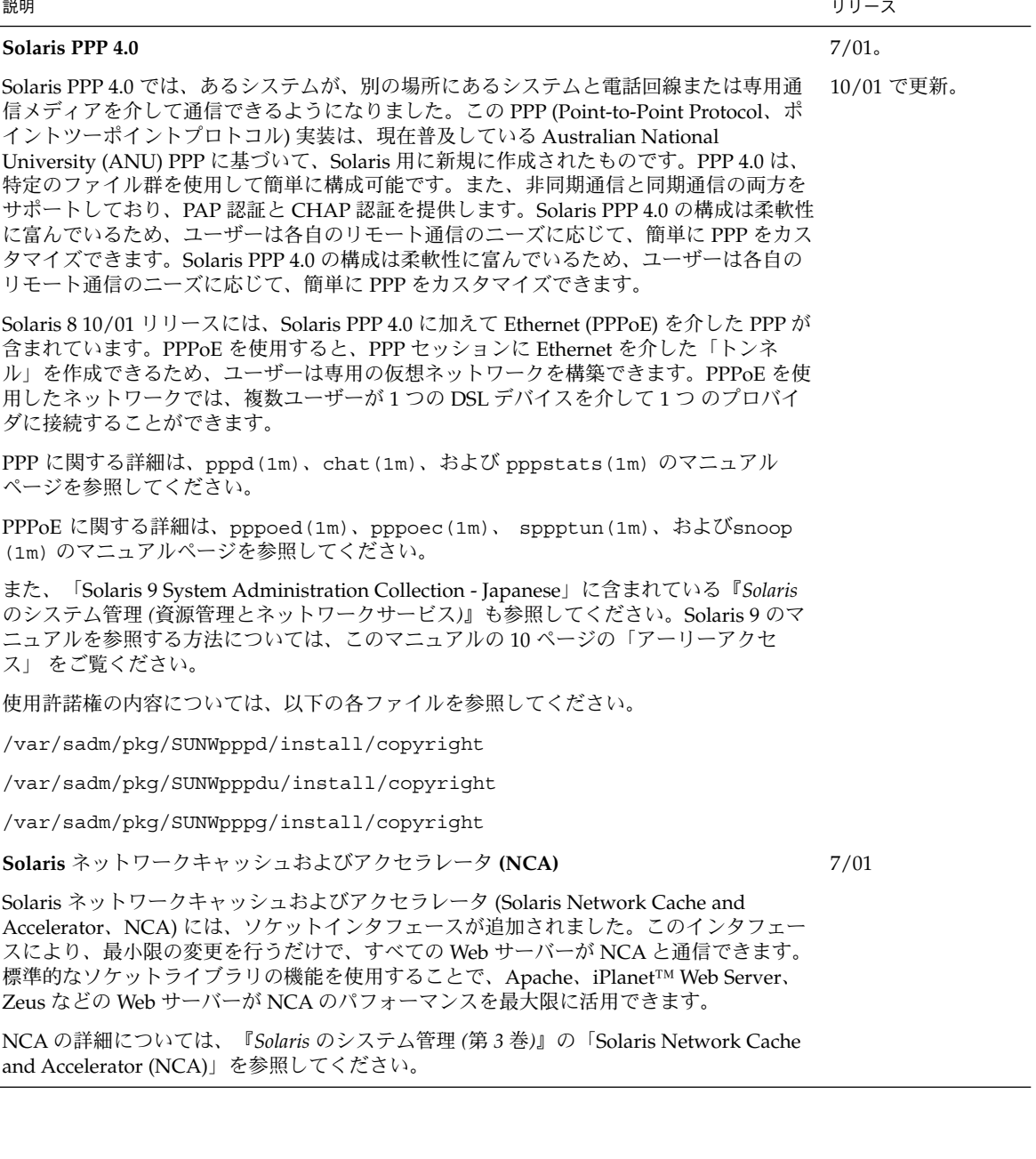

**16** Solaris 8 2/04 新規機能の概要 • 2004 年 2 月

### **Berkeley Internet Name Domain (BIND)**

Berkeley Internet Name Domain (BIND) バージョン 8.2.2 の新機能には、以下が含まれま す。

- in.named 構成オプション conf(4) のマニュアルページを参照。
- マルチスレッド化されたアプリケーションで安全に使用できる、リゾルバ (3RESOLV) インタフェースへの拡張。
- 再構成 in.named の起動と停止に使用される ndc(1M) コマンド、および TSIG と DNSSEC キーの作成に使用される dnskeygen(1M) コマンドの追加。

詳細は、「Solaris 9 System Administrator Collection - Japanese」に含まれている『*Solaris* のシステム管理 *(*ネーミングとディレクトリサービス *: DNS*、*NIS*、*LDAP* 編*)*』 の DNS (タスク) の管理に関する説明を参照してください。Solaris 9 のマニュアルを参照する方法 については、このマニュアルの 10 [ページの「アーリーアクセス」](#page-9-0) をご覧ください。

### sendmail の機能向上

sendmail バージョン 8.10 の機能が更新されました。新しいコマンド行オプション、新規 7/01 で更新。 および更新された構成ファイルのオプション、新しく定義されたマクロ、新規および更新 された m4 構成マクロ、新規または更新されたコンパイルフラグ、 新しい配信エージェン トフラグ、配信エージェント用の新しい等式、新しい待ち行列機能、LDAP の新しい使用 方法、新しいルールセットの機能、新しいファイルロケーション、新しい組み込み型の メールプログラム機能などです。

詳細は、『*Solaris 8* のシステム管理 *(*追補*)*』の「メールサービス」を参照してください。 『Solaris 8 のシステムの管理 (追補)』の「メールサービス」には、mail.local の変更 点、mailstats の変更点、makemap の変更点も記載されています。

### **IP** ネットワークマルチパス

IP ネットワークマルチパスでは、ネットワークアダプタにおけるシングルポイントの障害 4/01、7/01 で更新。 からの復旧機能や、トラフィックのスループットの向上をシステムに提供します。Solaris 8 10/00 リリースから、ネットワークアダプタにおいて障害が発生し、 同じ IP リンクに代 替アダプタが接続されている場合、システムがすべてのネットワークアクセスを障害の起 きたアダプタから代替アダプタへ自動的に切り替えるようになりました。このプロセスに より、ネットワークへのアクセスの中断を防ぐことができます。また、同じ IP リンクに複 数のネットワークアダプタが接続されている場合、トラフィックを複数のネットワークア ダプタに分散させることにより、トラフィックのスループットが向上します。

Solaris 8 4/01 リリースでは、動的再構成 (DR: Dynamic Reconfiguration) で IP ネットワー クマルチパスを使用して、IP を使用中のユーザーに影響を及ぼすことなく特定のネット ワークデバイスを切り離すことができます。

Solaris 8 7/01 リリースでは、IPMP リブートセーフ機能が追加されました。障害の発生し た NIC が動的再構成 (Dynamic Reconfiguration) によりシステムから取り除かれたり、正 常な NIC を挿入する前にリブートが行われた場合、システムはその NIC へのインタ フェースを検出しようとしますが、失敗します。このままではその IP アドレスは失われて しまいますが、IPMP リブートセーフ機能を使用すると、IP アドレスが IPMP インタ フェースグループ内の別の NIC に転送されます。

詳細は、『*IP* ネットワークマルチパスの管理』を参照してください。

10/00。

4/01。

第 3 章 • システム管理に関する新規機能 **17**

説明 しょうしょう しょうしょう しょうしょう しゅうしょく しゅうしゅん かいしゅう しりし スプレース 4/01

<span id="page-17-0"></span>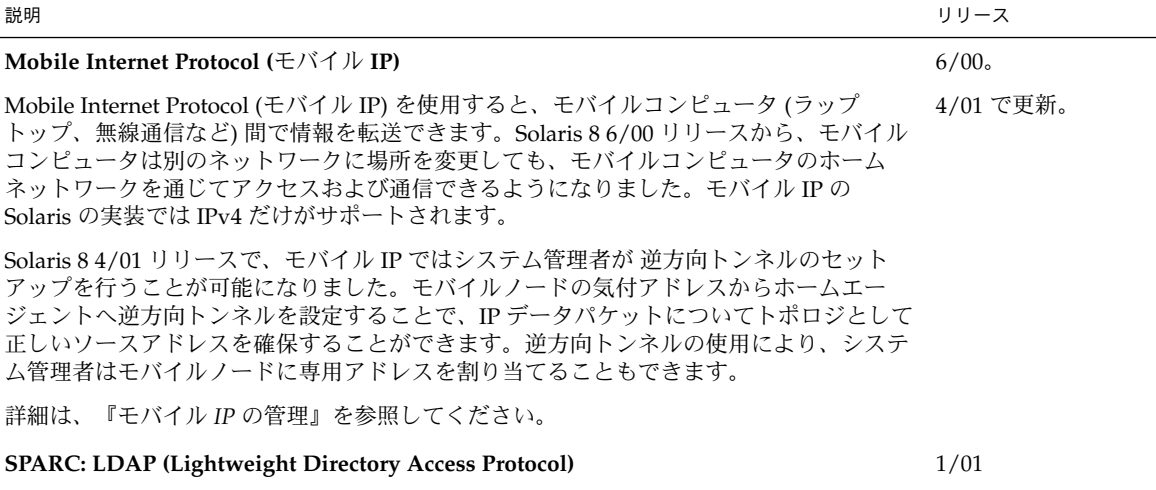

LDAP (Lightweight Directory Access Protocol) が iPlanet Web Server ディレクトリサー バーでサポートされるようになりました。Solaris クライアントをサポートするよう iPlanet ディレクトリサーバーをセットアップする方法については、『*LDAP* の設定と構 成』を参照してください。

# X サーバーの機能

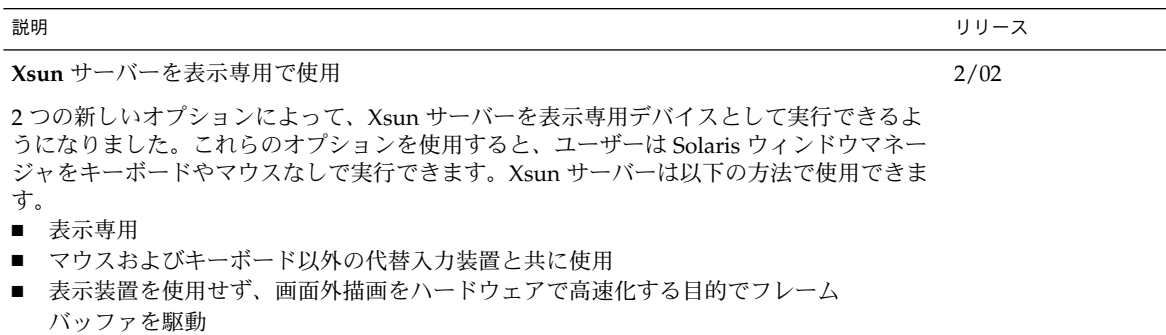

**18** Solaris 8 2/04 新規機能の概要 • 2004 年 2 月

# システムパフォーマンスの向上

<span id="page-18-0"></span>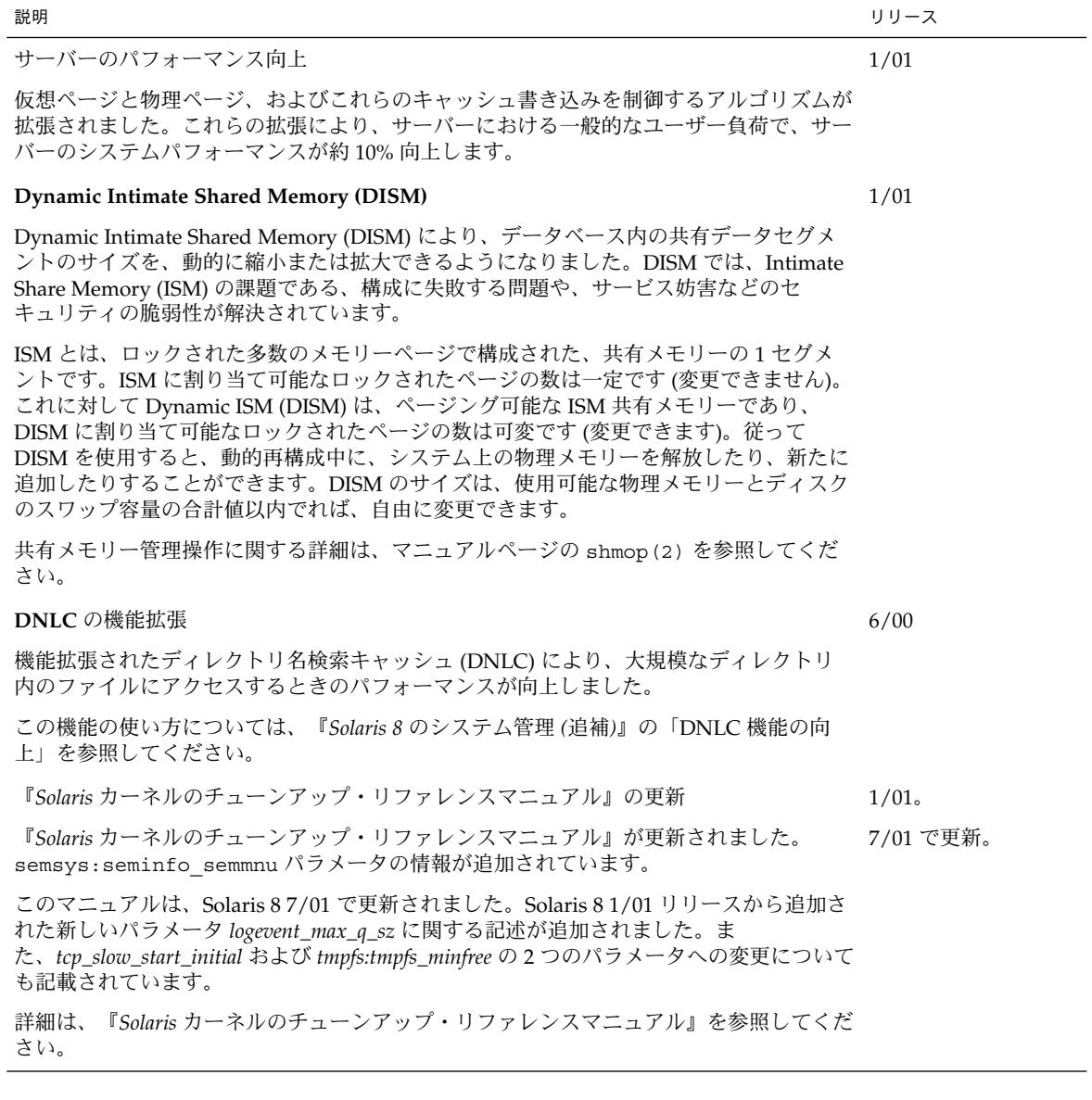

第 3 章 • システム管理に関する新規機能 **19**

# システム管理ツール

<span id="page-19-0"></span>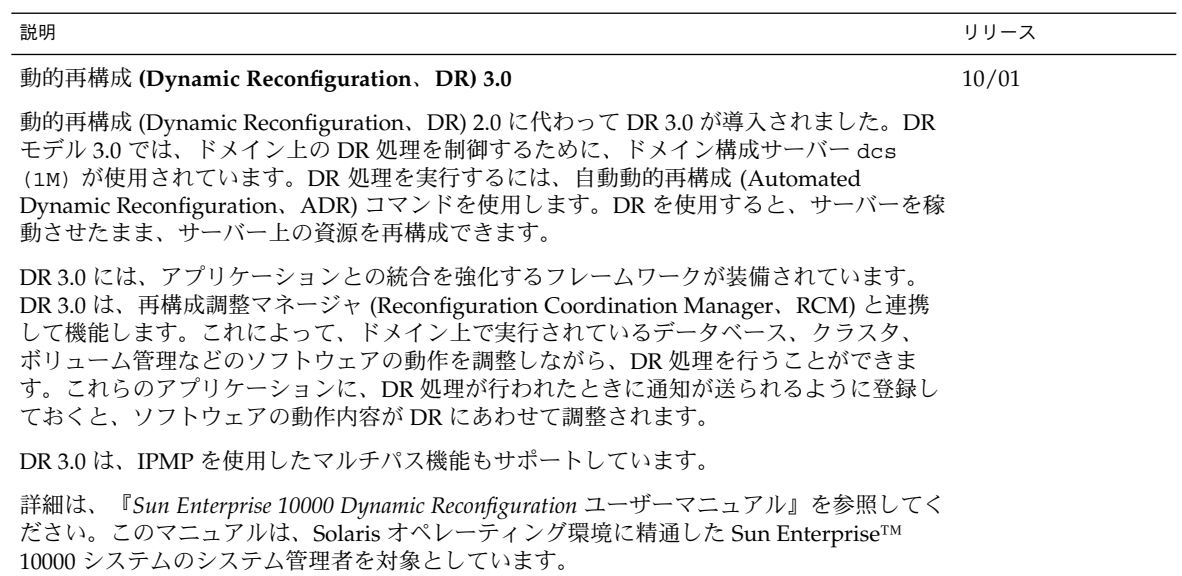

### **Solaris Management Console**

Solaris™ Management Console 2.0 ソフトウェアは GUI ベースの「傘型アプリケー ション」で、各種の管理ツールの起動ポイントとして機能します。Solaris Management Console は、以下のツールを含むデフォルトのツールボックスとともに使用することで、完 全に機能するようになります:

- プロセス プロセスを中断、再開、監視、および制御します。
- ユーザー ユーザーのアカウント、ユーザーのテンプレート、グループ、メーリングリ スト、管理役割、および権利を、設定し保守します。ともに動作することのできる特定 のアプリケーションを管理したり各ユーザーがどのタスクを実行できるかを管理するた めに、ユーザーや管理役割に対して権利を与えたり拒否したりします。
- スケジュールされたジョブ ジョブをスケジュール、起動、および管理します。
- マウントと共有 マウント情報、共有情報、利用情報を表示および管理します。
- ディスク ディスクパーティションを作成および表示します。
- シリアルポート 既存のシリアルポートを構成および管理します。
- ログビューア アプリケーションやコマンド行メッセージを表示し、ログファイルを管 理します。

ディスクレスクライアントも管理することができますが、GUI 形式ではなく、コマンド行 からのみ可能です。

Solaris Management Console ツールボックスエディタの使用により、デフォルトのツール ボックスにツールを追加したり削除したり、また別のツールのセットを管理するために新 しいツールボックスを作成したりすることができます。

コマンド行インタフェースの使用方法についての詳細は『*Solaris 8* システム管理 *(*追補*)* 』の「Solaris Management Console の概要」を参照してください。Solaris Management Console の起動方法については『*Solaris 8* システム管理 *(*追補*)*』の「Solaris Management Console の起動」を参照してください。また、各ツールに関連したヘルプも参照してくださ い。

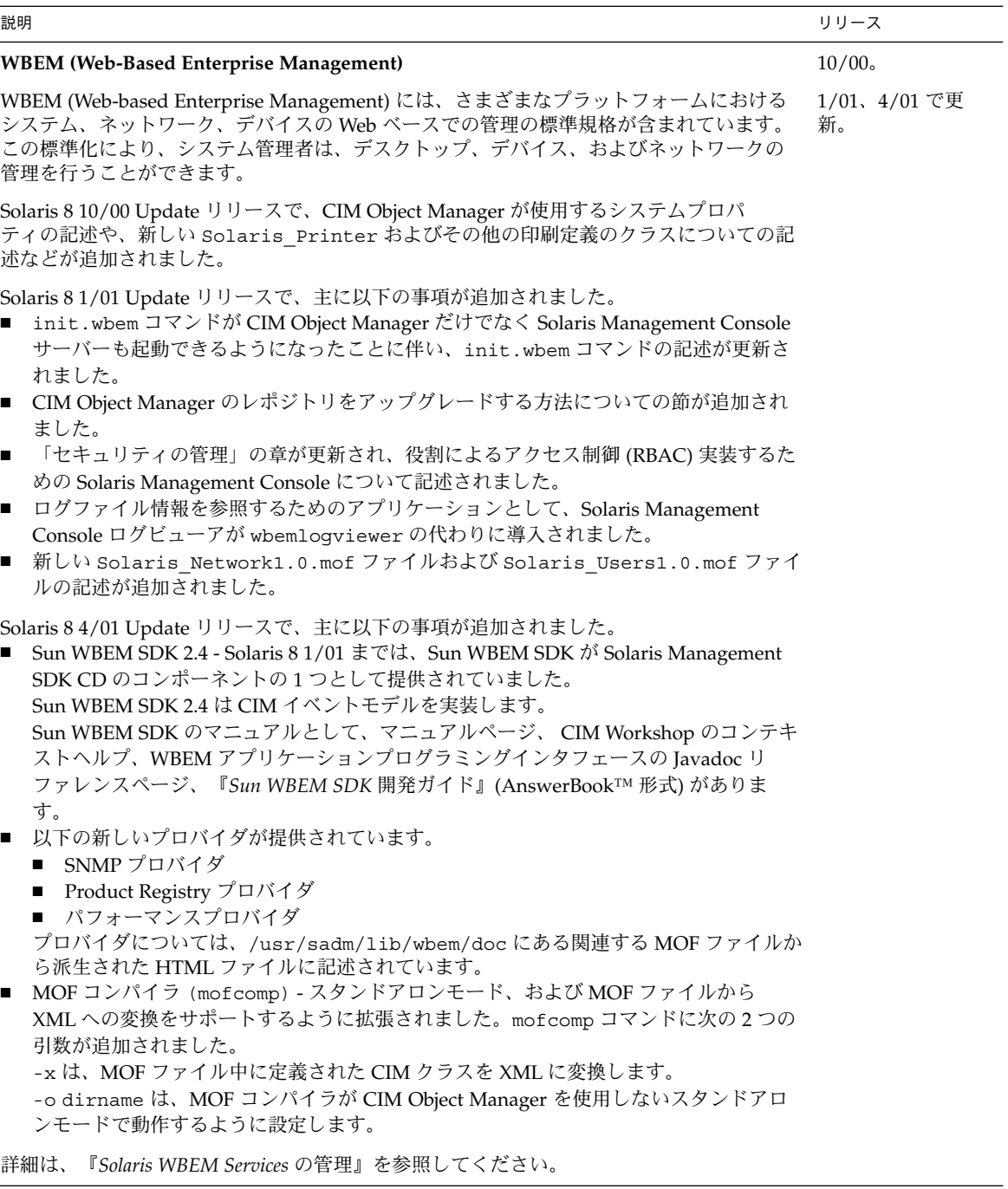

# デバイスの管理

<span id="page-22-0"></span>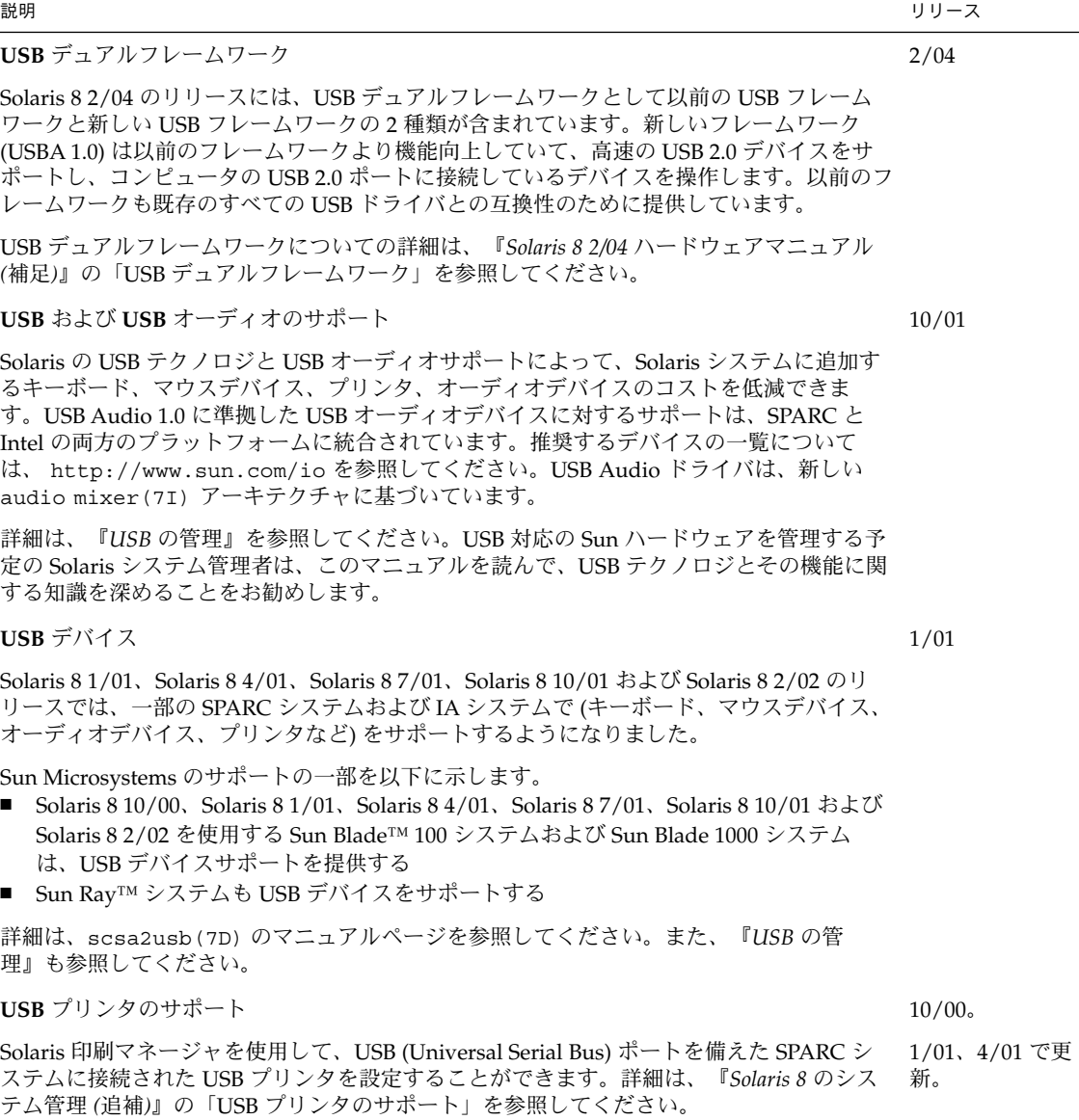

USB の概要については、『*Solaris 8* のシステム管理 *(*追補*)*』の「USB デバイスの概要」を 参照してください。

第 3 章 • システム管理に関する新規機能 **23**

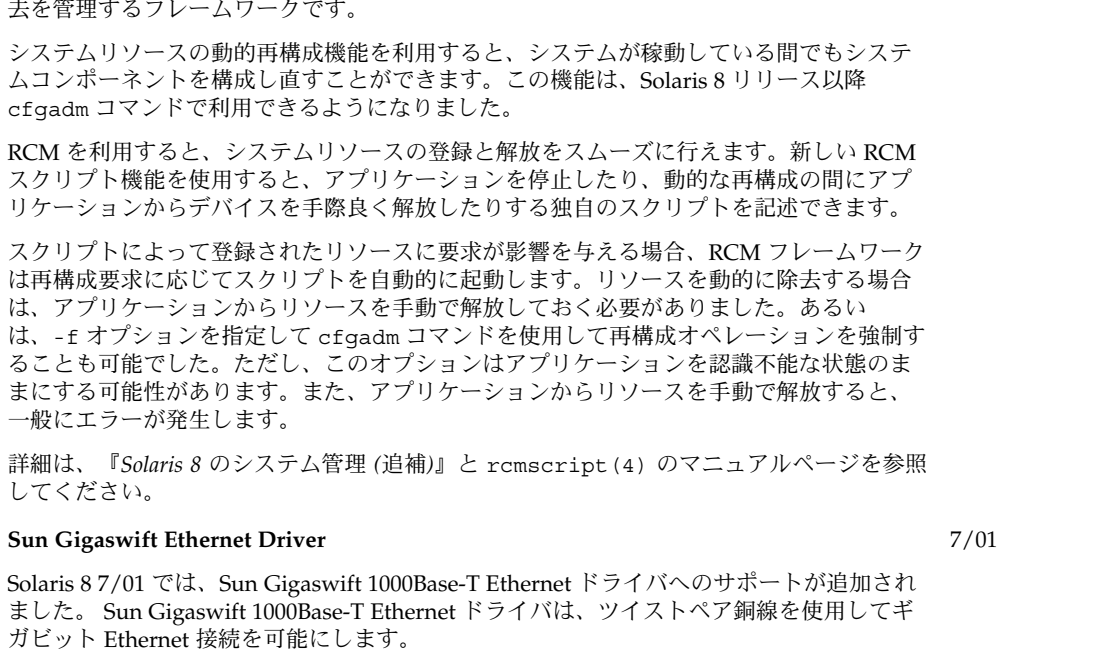

The Reconfiguration Coordination Manager (RCM) は、システムコンポーネントの動的な除 4/01 (IA) で更新。

詳細は、マニュアルページの ce(7D) を参照してください。

**Reconfiguration Coordination Manager (RCM)**

mp プログラムの拡張

mp プログラムの拡張によって、 mp(1) コマンドが X Print Server のクライアントとして動 作するように変更されました。正しく構成された X Print Server がホストマシン上で動作し ている場合、Rmp(1) は X Print Server がサポートしている印刷用の記述言語で印刷するこ とができます。新しく導入されたオプション -D および -P を使用すると、mp(1) が X Print Server のクライアントとして動作するように設定することができます。

詳細は、『*Solaris 8* のソフトウェア開発 *(*追補*)*』の「プリントフィルタ mp(1) の拡張」を参 照してください。

動的再構成に関する新しいエラーメッセージ

システム管理者が、構成したスワップ領域や専用ダンプデバイスなどのシステムリソース を削除する際の問題に対処できるように、動的再構成に関する新しいエラーメッセージが 追加されました。

動的再構成についての詳細は、『*Solaris 8* のシステム管理 *(*追補*)*』の「新しい動的再構成の エラーメッセージ」を参照してください。

**24** Solaris 8 2/04 新規機能の概要 • 2004 年 2 月

説明 しょうしょう しょうしょう しょうしょう しゅうしょく しゅうしゅん かいしゅう しりし スプレース

1/01 (SPARC)。

1/01

4/01

# サーバーとクライアントの管理

<span id="page-24-0"></span>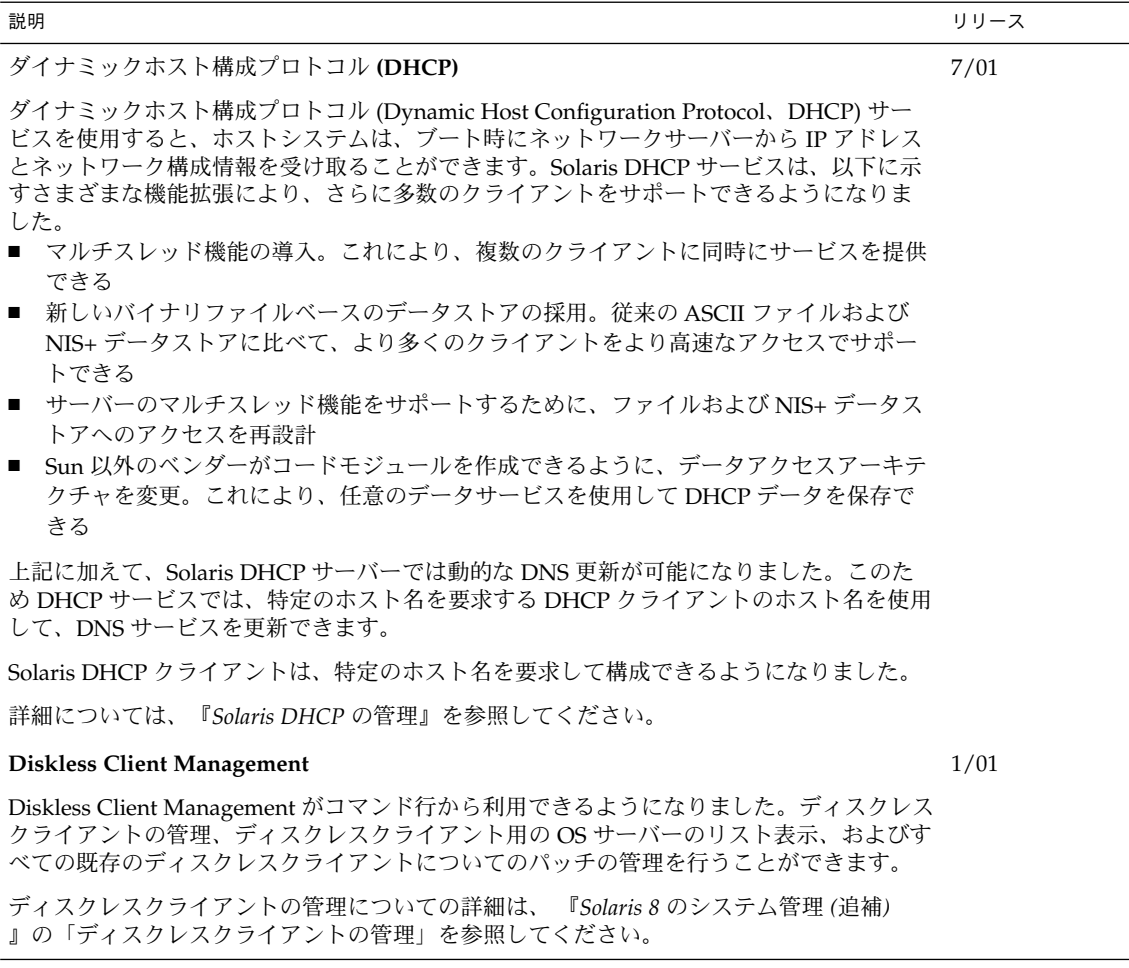

第 3 章 • システム管理に関する新規機能 **25**

# セキュリティの向上

<span id="page-25-0"></span>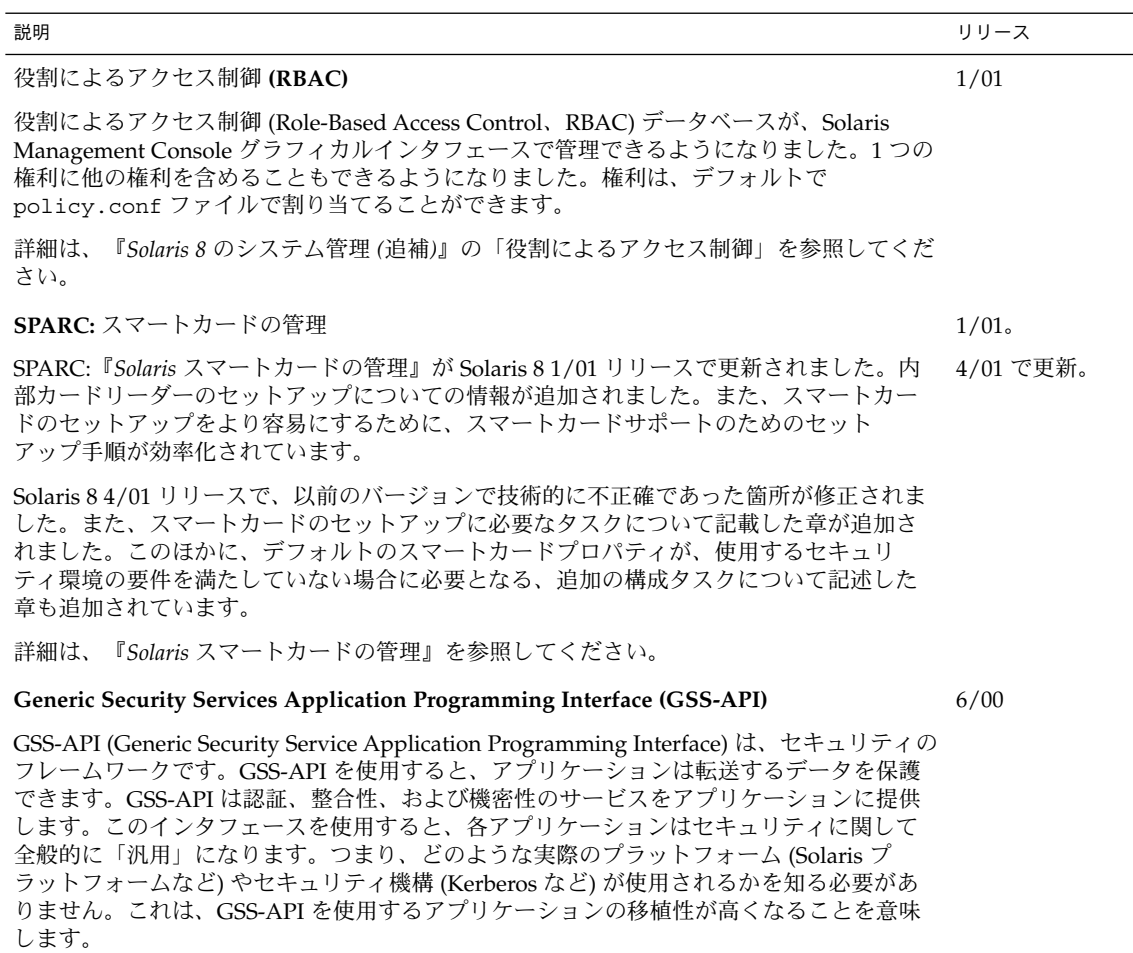

詳細は、『*GSS-API* のプログラミング』を参照してください。

**26** Solaris 8 2/04 新規機能の概要 • 2004 年 2 月

# ファイルシステムの機能向上

<span id="page-26-0"></span>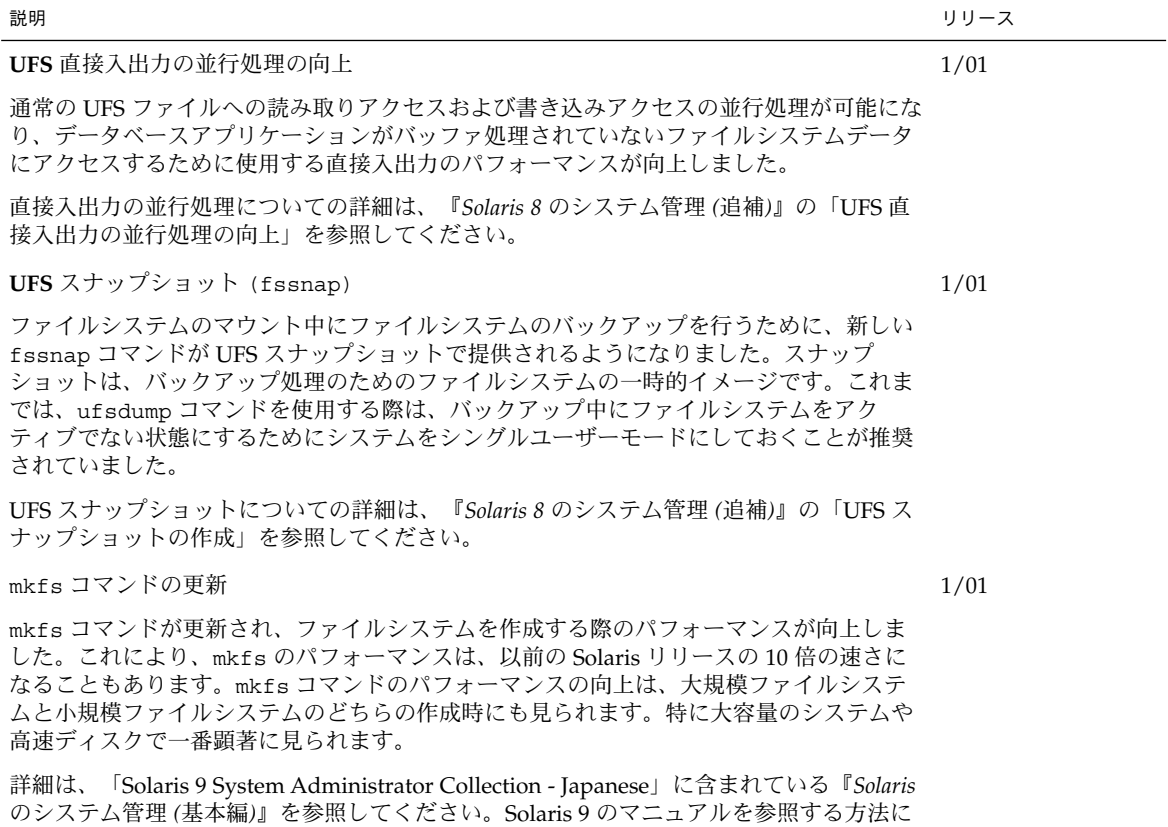

ついては、このマニュアルの 10 [ページの「アーリーアクセス」](#page-9-0) をご覧ください。

第 3 章 • システム管理に関する新規機能 **27**

# リムーバブルメディアの管理

<span id="page-27-0"></span>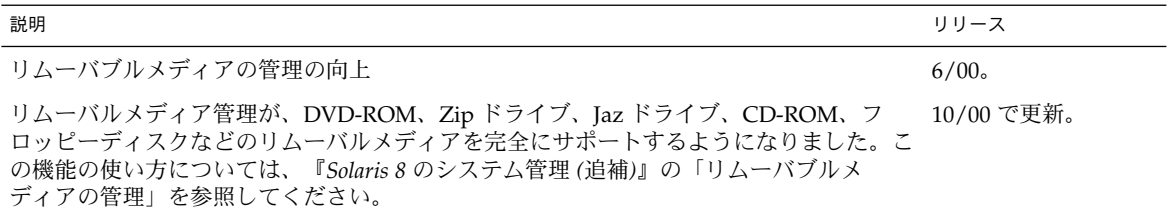

## システムリソースの機能向上

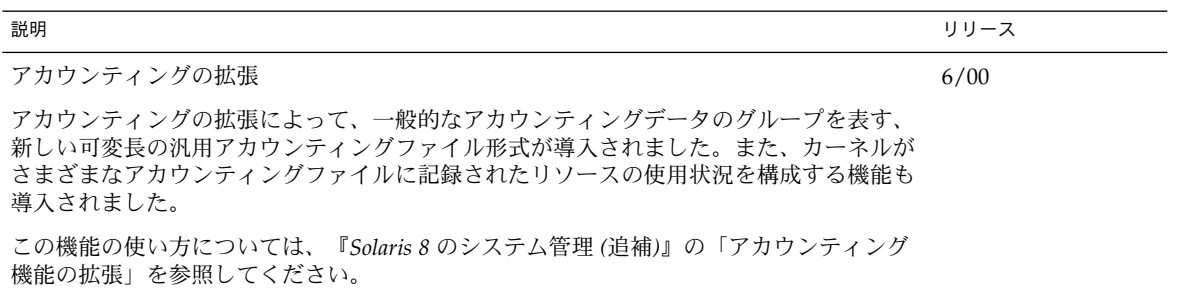

### <span id="page-28-0"></span>第 **4** 章

# ソフトウェア開発に関する新規機能

この章では、Solaris 8 Update リリースで追加された、開発者向きの新機能について 説明します。

注 **–** 最新のマニュアルページを参照するには、man コマンドを使用してください。 Solaris 8 Update リリースのマニュアルページには、「*Solaris 8 Reference Manual Collection*」には記載されていない新しい情報も提供されています。

## 開発ツール

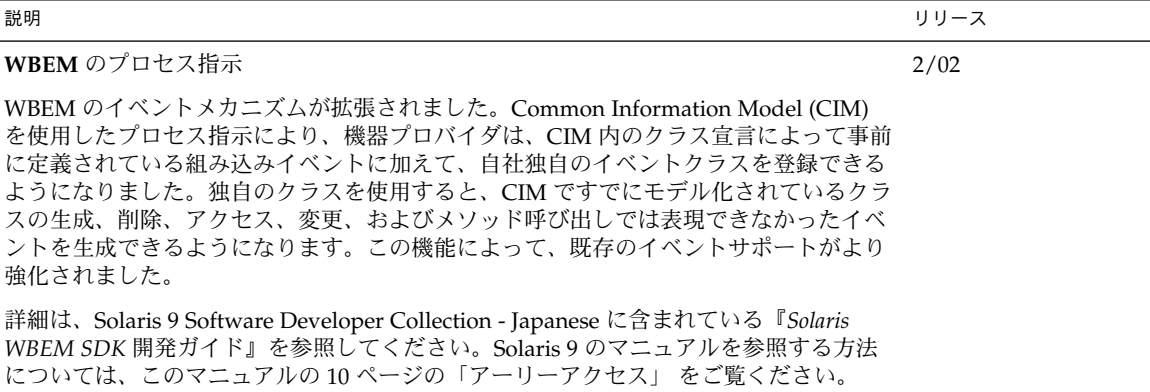

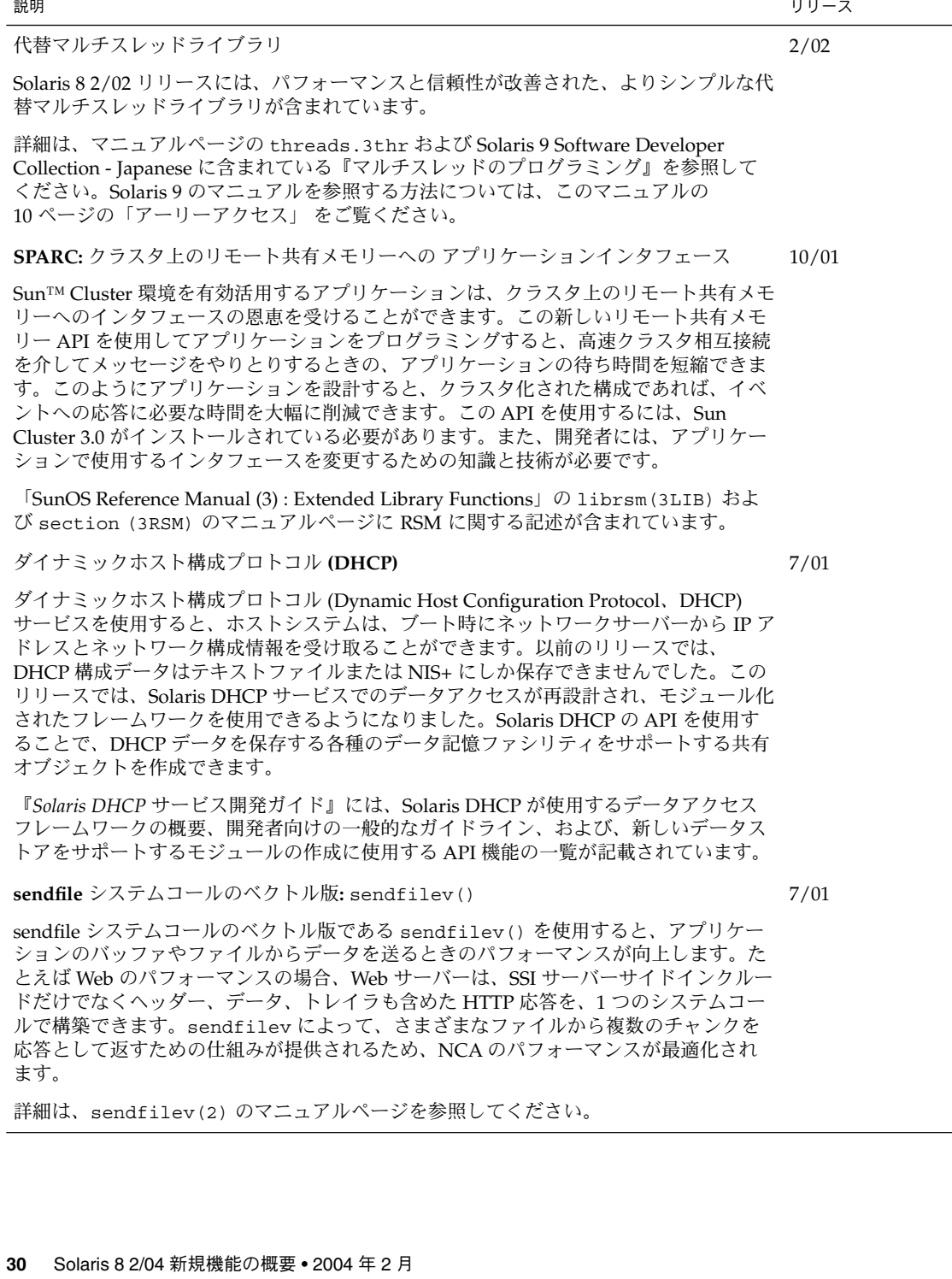

 $\overline{\phantom{a}}$ 

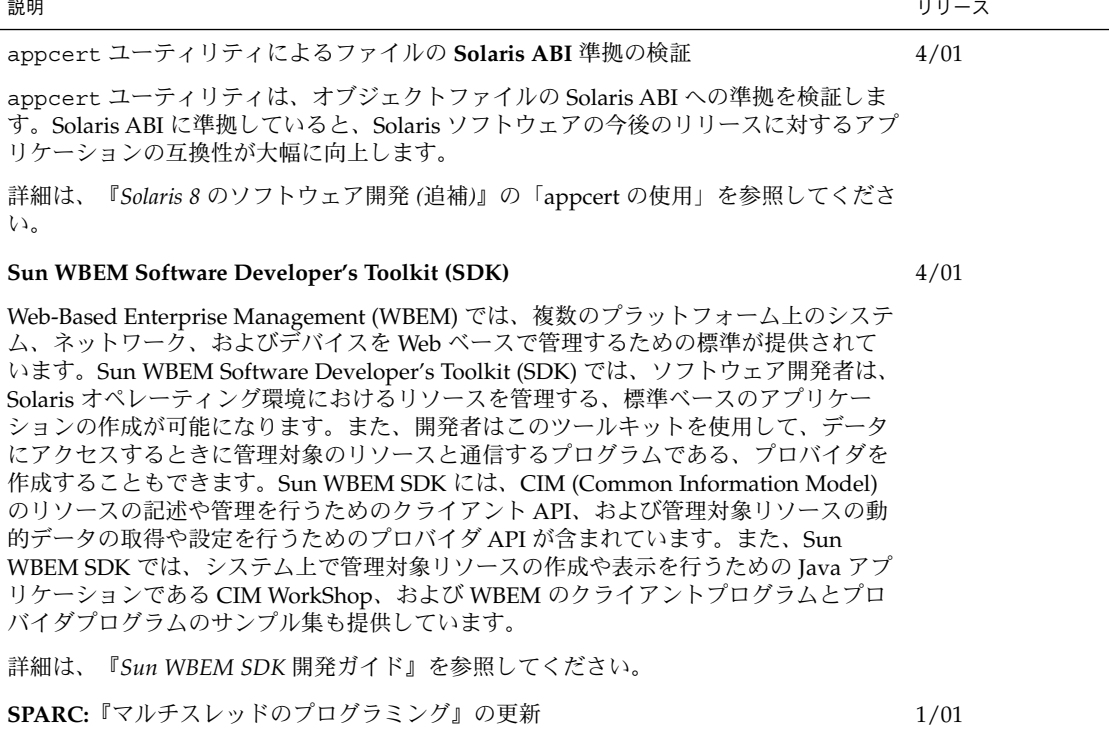

『マルチスレッドのプログラミング』が更新され、バグ ID 4308968、4356675、4356690 が更新されました。

詳細は、『マルチスレッドのプログラミング』を参照してください。

appcert ユーティリティは、オブジェクトファイルの Solaris ABI への準拠を検証しま す。Solaris ABI に準拠していると、Solaris ソフトウェアの今後のリリースに対するアプ

詳細は、『*Solaris 8* のソフトウェア開発 *(*追補*)*』の「appcert の使用」を参照してくださ い。

第 4 章 • ソフトウェア開発に関する新規機能 **31**

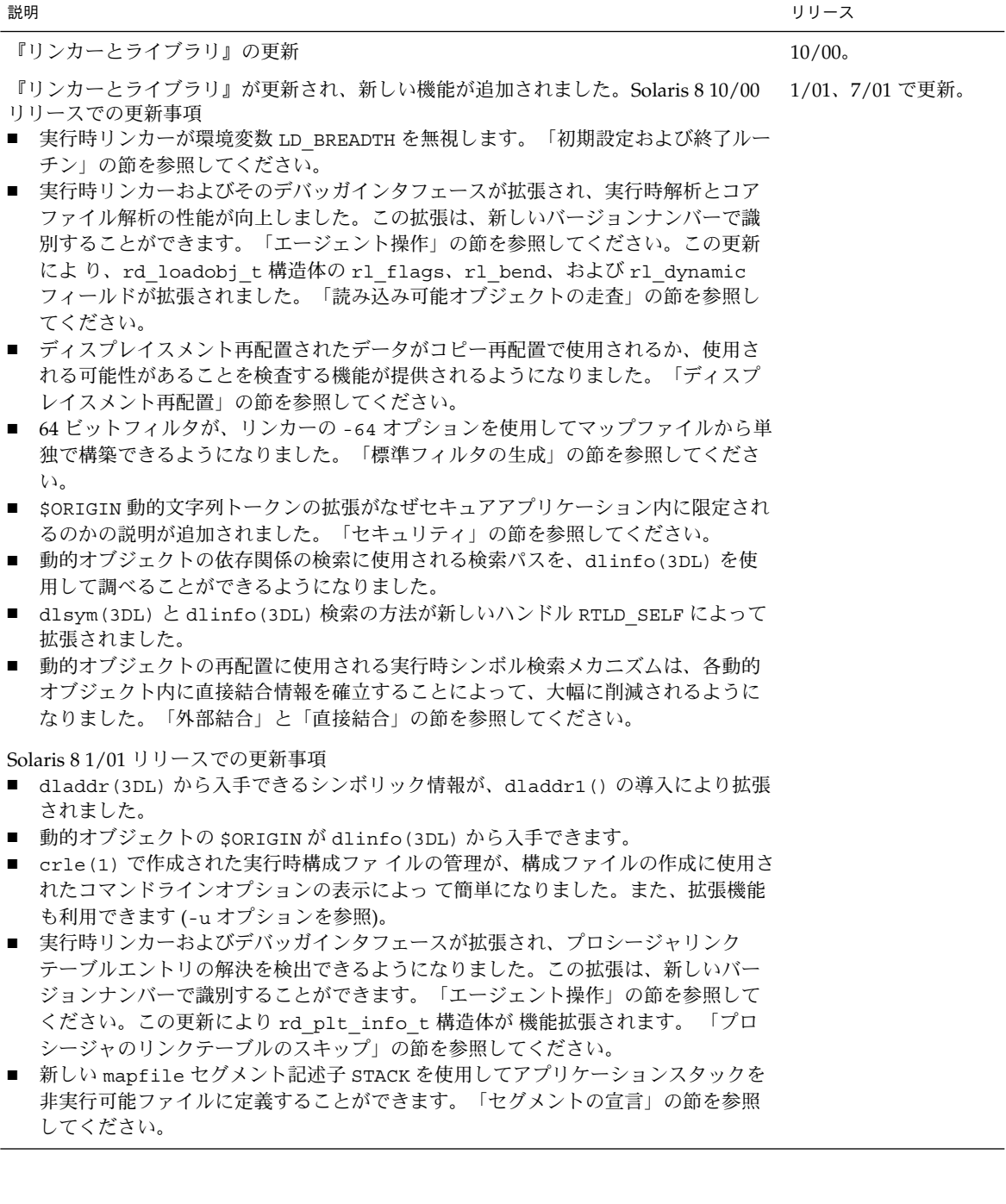

説明 しょうしょう しょうしょう しょうしょう しゅうしょく しゅうしゅん かいしゅう しりし スプレース

7/01 リリースでの更新事項

- 使用されていない依存関係を、ldd(1) を使用して検出できるようになりました (-u オプションを参照)。
- 各種の ELF ABI 拡張が追加され、関連するマニュアルが更 新されました。『リン カーとライブラリ』の「セクションの初期設定と終了」、「初期設定および終了 ルーチン」、表 6、表 9、表 16、 表 17、「セクショングループ」、表 19、 表24、 表 45、表 46、「プログラムの読み込み (プロセッサ固有)」を参照してください。
- リンクエディタ固有の環境変数に 32 および 64 の 2 つの接尾辞が使用可能になり ました。これにより、環境変数がより柔軟に使用できます。詳細については、『リ ンカーとライブラリ』の「環境変数」を参照してください。

詳細は、『リンカーとライブラリ』を参照してください。

『システムインタフェースツール』の更新

『システムインタフェース』が更新され、バグが修正されました。このリリースでは、 テキストやソースコード例のタイプミスがいくつか修正されています。

詳細は、『システムインタフェース』を参照してください。

## 言語サポート

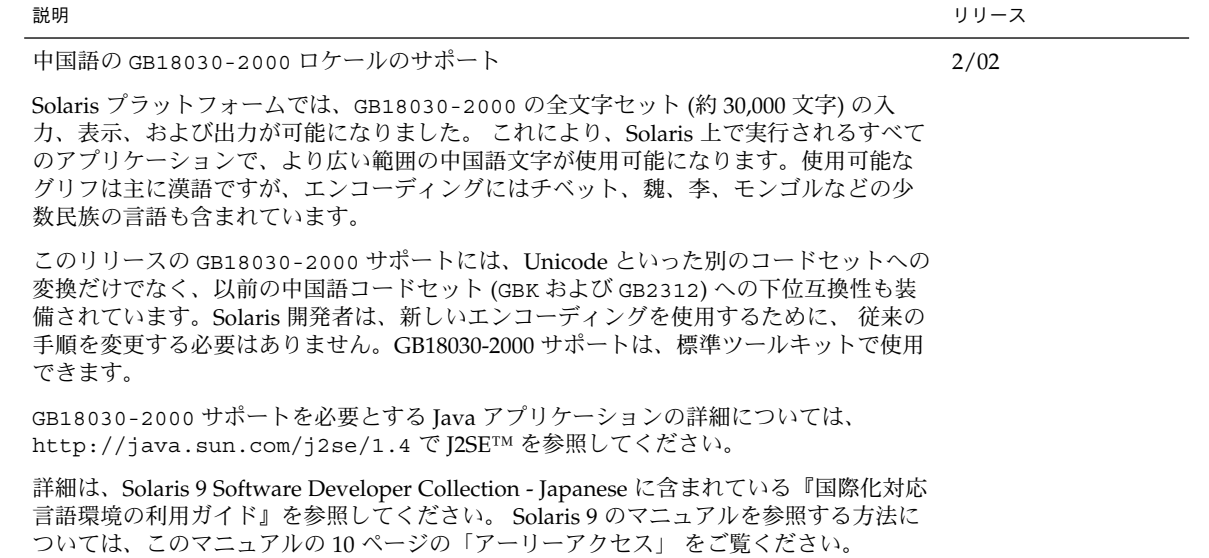

6/00

<span id="page-32-0"></span>

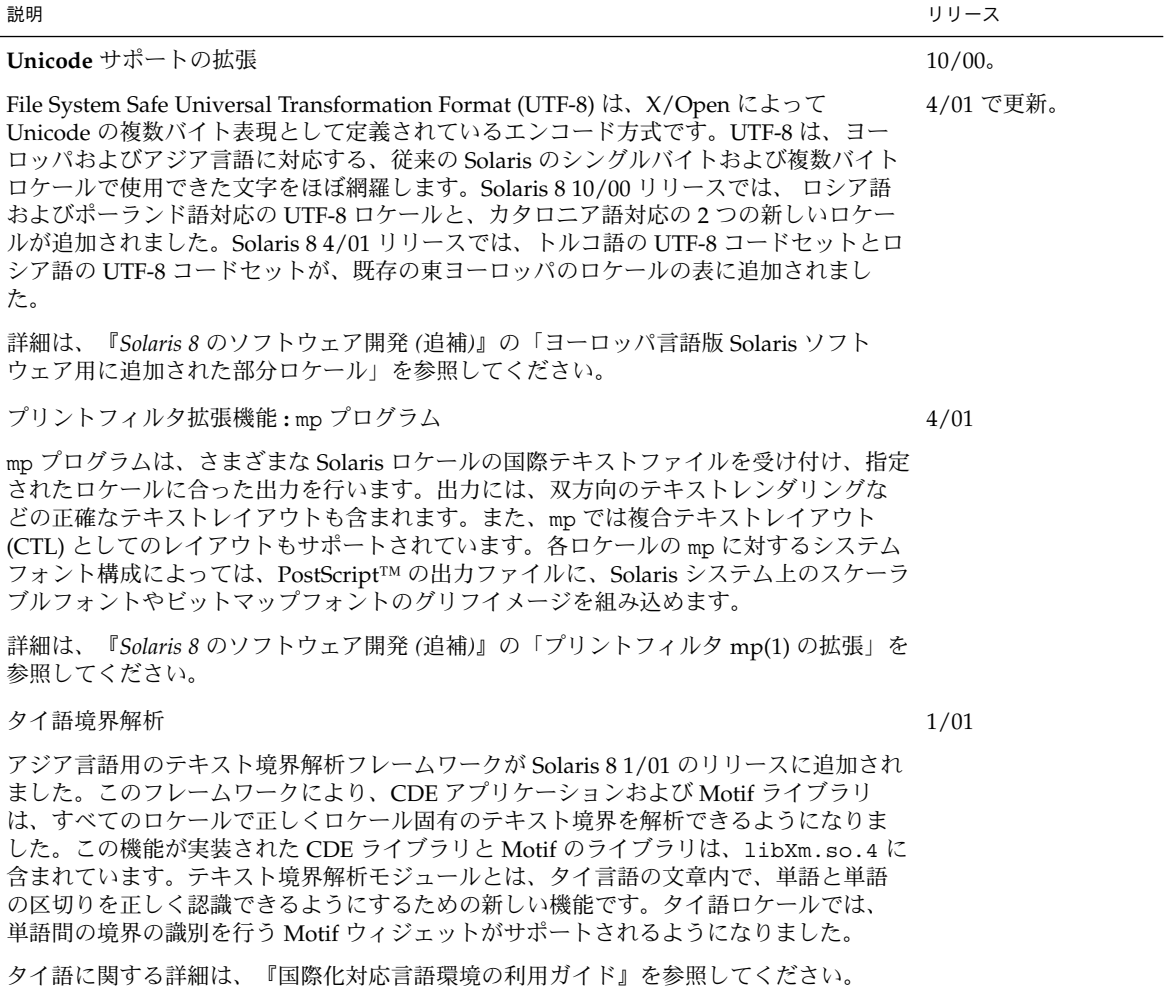

# デバイスドライバの作成

<span id="page-34-0"></span>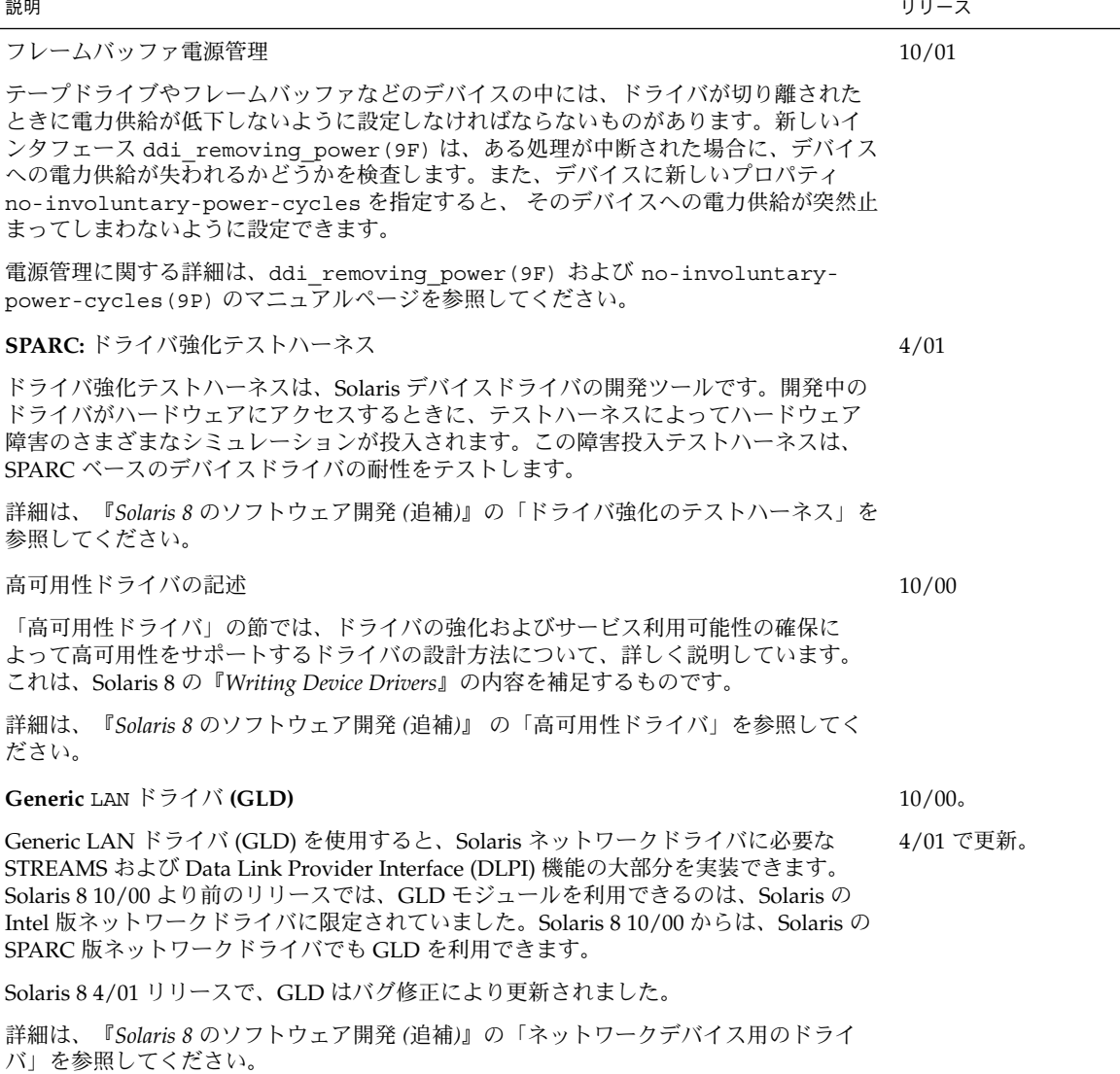

第 4 章 • ソフトウェア開発に関する新規機能 **35**

# Java リリース

<span id="page-35-0"></span>

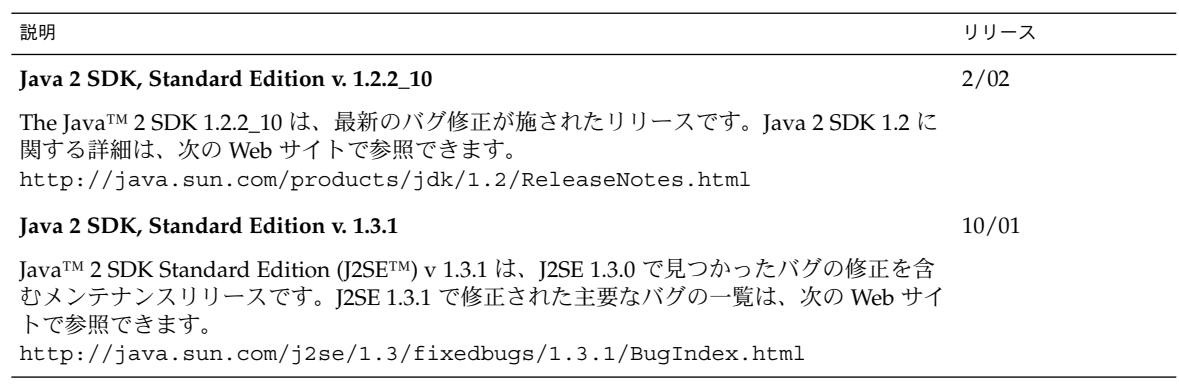

説明 しょうしょう しょうしょう しょうしょう しゅうしょく しゅうしゅん かいしゅう しりし スプレース

### **Java 2 SDK, Standard Edition v. 1.3.0**

4/01

J2SE 1.3.0 としても知られている Java 2 SDK Standard Edition バージョン 1.3.0 は、Java 2 SDK のアップグレードリリースです。J2SE リリースには、次の新機能や拡張機能が組み込 まれています。

- パフォーマンスの向上 Java HotSpot™ 技術と最適化された実行時ライブラリにより、J2SE 1.3.0 は今までで最 も高速な Java プラットフォームとなっています。
- より簡単な Web への展開 アプレットのキャッシュやオプションパッケージの自動インストールなど、J2SE 1.3.0 の Java Plug-In コンポーネントによる機能が新たに追加されたため、プログラムを Web 上で表示するときの速度や柔軟性が向上しました。
- 企業レベルでの相互運用性 J2SE 1.3.0 に RMI/IIOP と Java Naming and Directory Interface™ が追加されたため、 Java 2 プラットフォームの相互運用性が向上しました。
- セキュリティの強化 RSA 電子署名、動的信用管理、X.509 証明書、Netscape™ 署名ファイルの検証が新たに サポートされたため、開発者はさまざまな手段で電子データを保護できるようになりま した。
- Iava サウンド J2SE 1.3.0 には強力なサウンド API が新たに提供されています。これまでのプラット フォームのリリースでは、オーディオのサポートがオーディオクリップの基本的な再生 に限定されていました。このリリースでは、低レベルのオーディオサポートに対する標 準のクラスやインタフェースが、Java 2 プラットフォームによって定義されました。
- 拡張された API と開発しやすさの向上 開発側からの要望に応えて、J2SE 1.3.0 は Java 2 プラットフォームに多彩な機能を追加 しています。追加された機能によって、プラットフォームの機能性がさらに向上 し、一 層強力なアプリケーションが開発できるようになりました。また、新規の機能の多く は、開発工程の短縮や効率化を実現する機能です。

J2SE の改善点の詳細は、『*Solaris 8* のソフトウェア開発 *(*追補*)*』の「Java 2 SDK Standard Edition バージョン 1.3.0」を参照してください。

### **Java 2 SDK, Standard Edition v. 1.2.2\_07a**

J2SE 1.2.2\_07a では、J2SE 1.2.2 シリーズの前回のリリースで見つかったバグが修正されて います。J2SE 1.2.2\_07a での重要なバグ修正に、J2SE 1.2.2\_05 で発生したパフォーマンスの 低下に対する修正があります。J2SE 1.2.2\_07a におけるバグ修正の詳細は、 <http://java.sun.com/j2se/1.2/ReleaseNotes.html> を参照してください。

### **Java 2 SDK 1.2.2\_06** および **JDK 1.1.8\_12**

Java 2 SDK 1.2.2\_06 および IDK™ 1.1.8\_12 が、前回リリースのバグ修正により改良されま した。

4/01

1/01

### 第 4 章 • ソフトウェア開発に関する新規機能 **37**

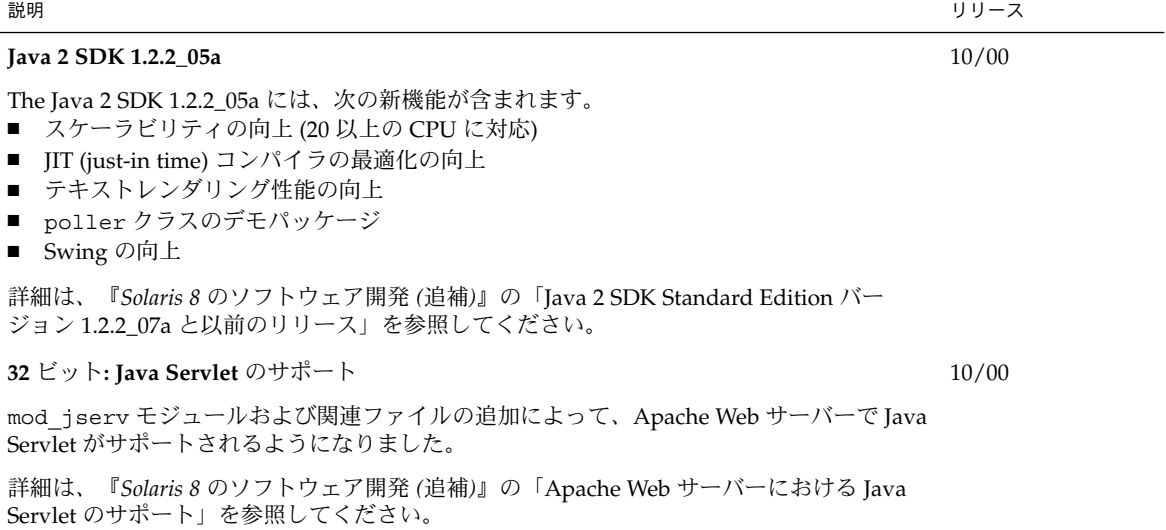

<span id="page-38-0"></span>第 **5** 章

# デスクトップに関する新規機能

この章では、Solaris 8 Update リリースで Solaris 8 オペレーティング環境に追加され た、デスクトップの新機能について説明します。

注 **–** 最新のマニュアルページを参照するには、man コマンドを使用してください。 Solaris 8 Update リリースのマニュアルページには、「*Solaris 8 Reference Manual Collection*」には記載されていない新しい情報も提供されています。

## ウィンドウマネージャの機能の拡張

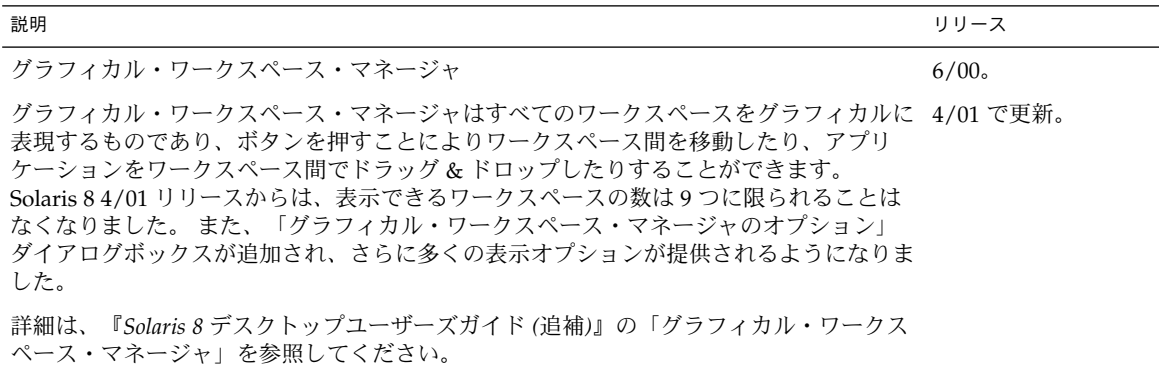

<span id="page-39-0"></span>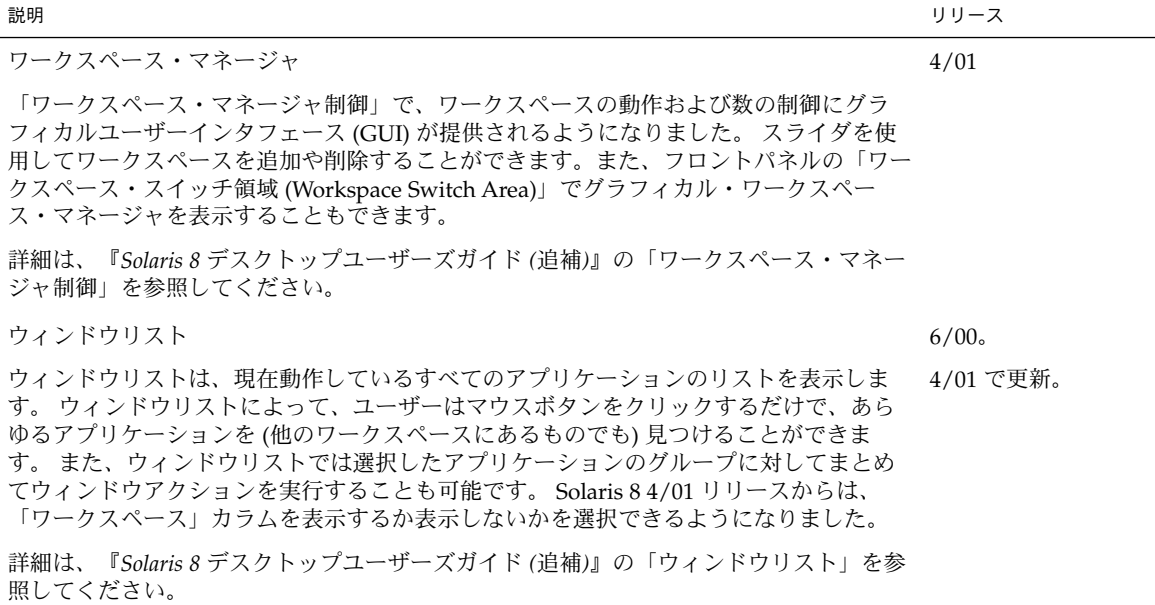

# 他のデスクトップ機能

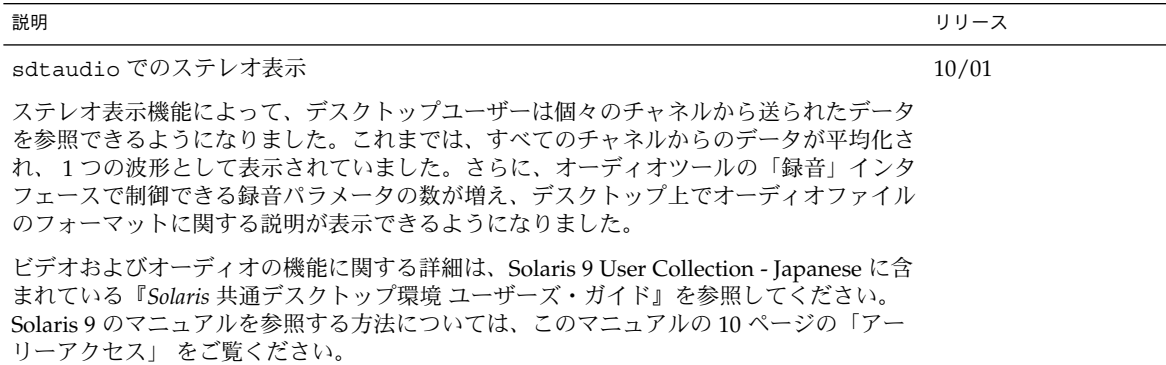

**40** Solaris 8 2/04 新規機能の概要 • 2004 年 2 月

sdtaudio および sdtaudiocontrol への、再生専用**/**録音専用デバイスに対するサポー 10/01 トの追加

従来の CDE オーディオツールは、「サポートされているオーディオデバイスは、再生と 録音の両方をサポートしている」というフレームワークで動作していました。しかし、サ ポート対象のオーディオデバイスのタイプが増えたことにより、再生専用や録音専用のデ バイスもサポート対象となりました。そこで、これらを区別するために、個々のデバイス に関する説明を表示する機能が追加されました。ユーザーは、この説明を読みながらス ムーズにデバイスを選択できます。

ビデオおよびオーディオの機能に関する詳細は、Solaris 9 User Collection - Japanese に含 まれている『*Solaris* 共通デスクトップ環境 ユーザーズ・ガイド』を参照してください。 Solaris 9 のマニュアルを参照する方法については、このマニュアルの 10 [ページの「アー](#page-9-0) [リーアクセス」](#page-9-0) をご覧ください。

### **Energy Star** 標準

X11R6.4 で標準となっている Display Power Management Signaling (DPMS) に、Frame Buffer Power Management (FBPM) が拡張されました。この拡張は米国政府の Energy Star プログラム要件を満たすために追加され、Energy Star 準拠のハードウェアにのみ適 用されるものです。

詳細は、「ソフトウェア開発に関する新規機能」の「フレームバッファ電源管理」の説明 を参照してください。

**IA: 2** ボタンマウスでの **3** ボタンマウスの構成

*Intel* 版 Solaris 8 4/01 リリースから、kdmconfig(1M) ユーティリティはデフォルトで 2 つボタンのマウス (2 ボタンマウス) を 3 つボタンのマウス (3 ボタンマウス) として構成す るようになりました。2 ボタンマウスで中ボタン機能を実装するには、左右のボタンを同 時に押してください。この実装を解除するには、kdmconfig ユーティリティが表示する リストから「3 ボタン実装なしの 2 ボタンマウス」を示すエントリを選択します。2 ボタ ンマウスが 3 ボタンマウスとして実装されていることは、3 ボタンマウスを想定したアプ リケーションを使用したときにわかります。2 ボタンマウスの右ボタンをクリックする と、以前は Button-2 イベントが生成されていましたが、現在は Button-3 イベントが生成 されます。

電子メールへの複数ファイルの追加

この機能により、電子メールに複数のファイルを添付する際に「メールプログラム - ア タッチメント - 追加」ダイアログボックスを開いたままにしておくことができるようにな りました。これにより、「アタッチメント」メニューから「ファイルの追加」を何度も選 択する必要がなくなります。

詳細は、『*Solaris 8* デスクトップユーザーズガイド *(*追補*)*』の「電子メールへの複数 ファイルの追加」を参照してください。

10/01

1/01

4/01

第 5 章 • デスクトップに関する新規機能 **41**

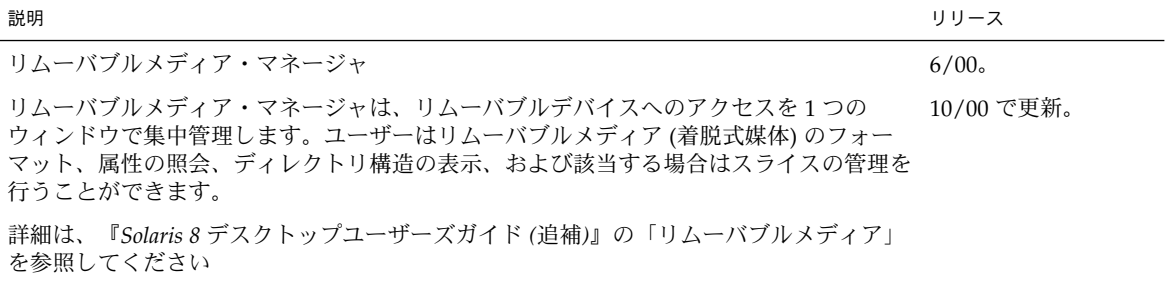